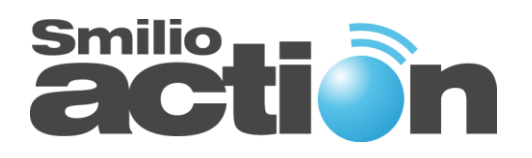

*User Manual*

# **Smilio Action - FW 2.0.1.4**

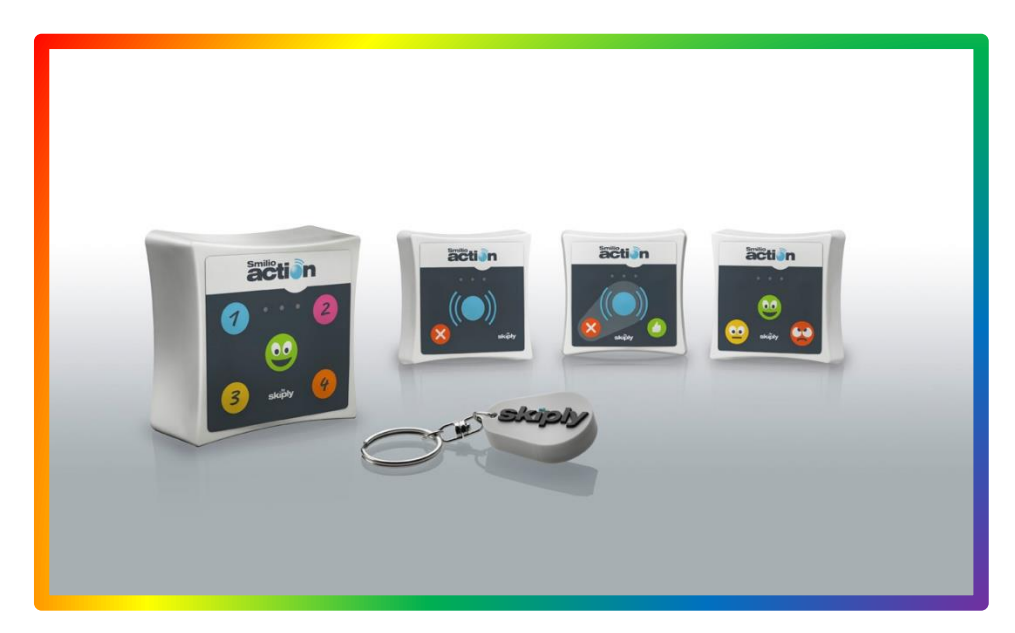

# **Test our Smilio Action Simulator**

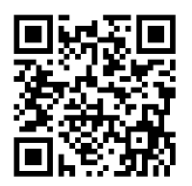

<https://skiplyfrance.github.io/simulator.html>

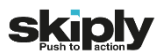

Welcome in the Smilio Action world.

Before starting your Smilio Action, read carefully this user manual. It will help you to use your device in the best and most efficient way.

To install and ensure correct operation of your Smilio Action, please read carefully and follow the instructions contained in this user manual.

### **SKIPLY SAS**

Rue Henri Bouvier 73630 LE CHATELARD France

#### *Phone: +33 4 79 52 29 31*

*Technical support: +33 4 58 16 01 53*

[www.skiply.eu](http://www.skiply.eu/)

[contact@skiply.org](mailto:contact@skiply.org)

# Table of contents

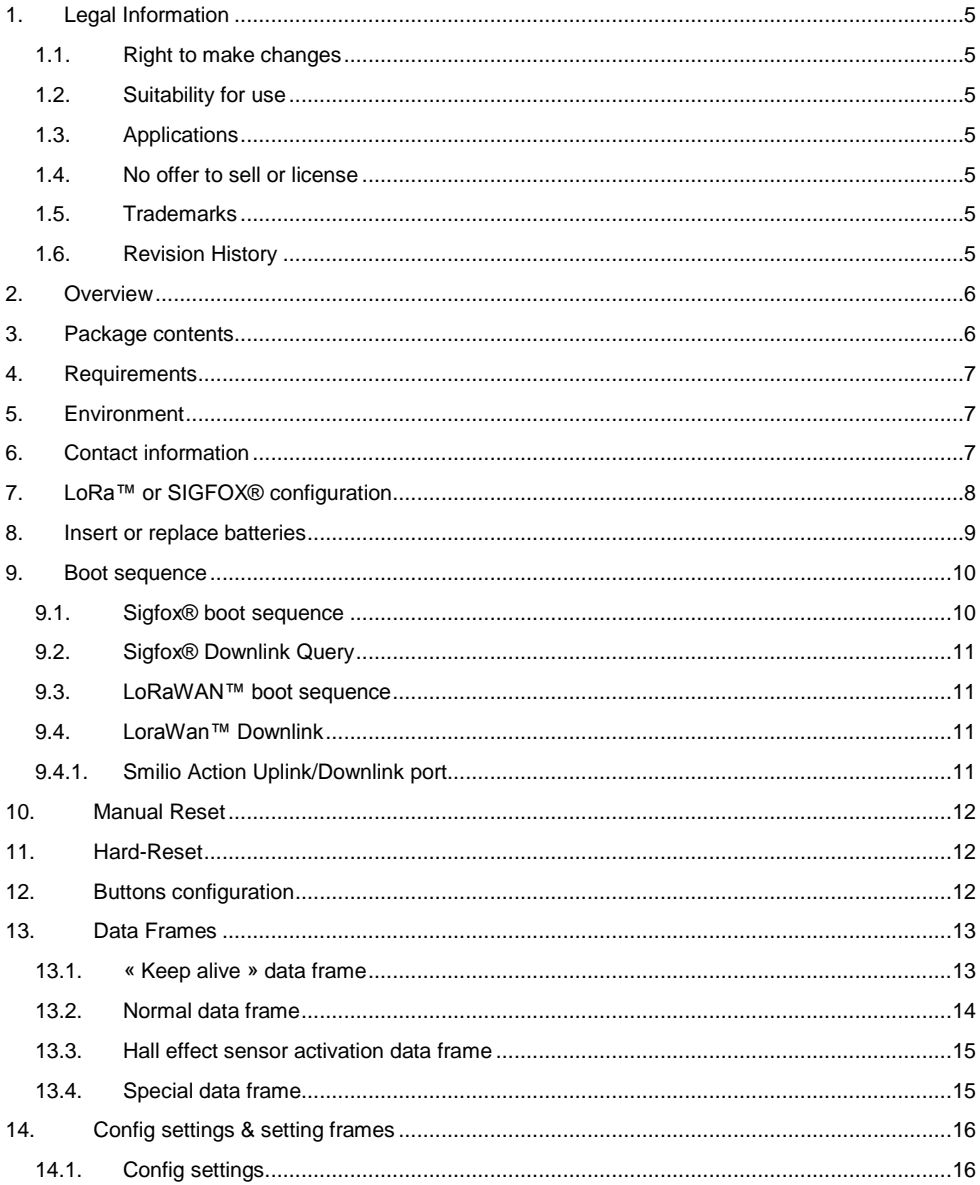

All information and data contained in this document are the exclusive property of SKIPLY SAS and may neither be used nor disclosed<br>without its prior written consent.<br>- 3 -

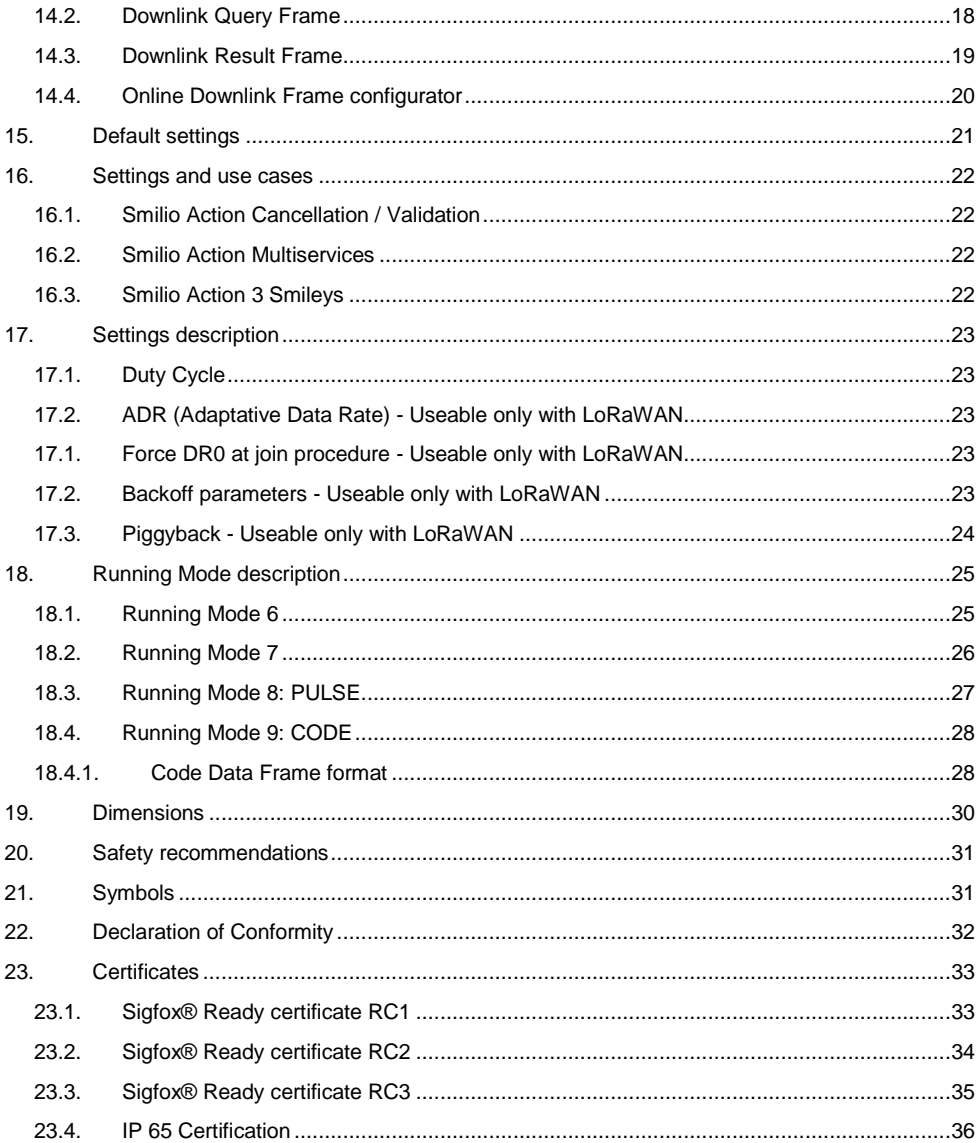

## <span id="page-4-1"></span><span id="page-4-0"></span>**1. Legal Information**

#### **1.1. Right to make changes**

SKIPLY reserves the right to make changes to information published in this document, including without limitation specifications and product descriptions, at any time and without notice.

#### **1.2.Suitability for use**

<span id="page-4-2"></span>SKIPLY accepts no liability for inclusion and/or use of SKIPLY products in commercial products or applications and therefore such inclusion and/or use it at the customer's own risk. In no event shall SKIPLY be liable for any direct, indirect, incidental, special, exemplary, or consequential damages (including, but not limited to, procurement of substitute goods or services; loss of use, data, or profits, or business interruption) however caused and on any theory of liability, arising in any way out the use of the hardware and software.

#### **1.3. Applications**

<span id="page-4-3"></span>Applications that are described herein for any of these products are for illustrative purposes only. SKIPLY makes no representation or warranty that such applications will be suitable for the specified use without further testing or modification.

#### **1.4. No offer to sell or license**

<span id="page-4-4"></span>Nothing in this document may be interpreted or construed as an offer to sell products that is open for acceptance or the grant, conveyance or implication of any license under any copyrights, patents or other industrial or intellectual property rights.

#### **1.5.Trademarks**

<span id="page-4-5"></span>Notice: All referenced trademarks, product names, service names, and trademarks are the property of their respective owners.

<span id="page-4-6"></span>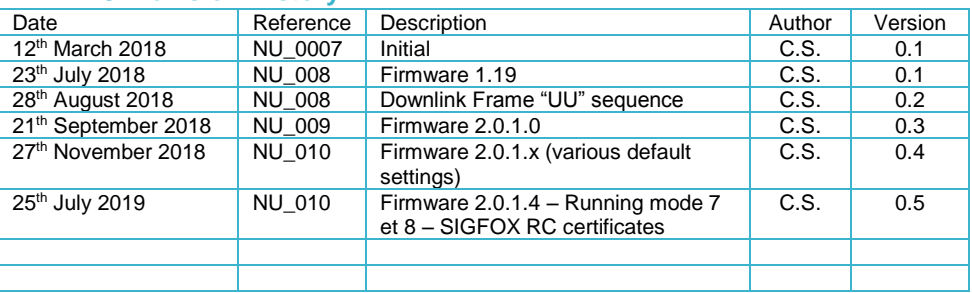

#### **1.6. Revision History**

## <span id="page-5-0"></span>**2. Overview**

- LoRa™ WAN 1.0.2 EU Class A & C
- SIGFOX<sup>®</sup> ready
- Certified on major LoraWan networks: Objenious, Orange, …
- Certified on Sigfox® networks Certificate P-0056-99E6-01
- Easy to use and deploy
- 2 AA limited power 3.6 V Primary lithium-thionyl chloride (Li-SOCl2) 2600 mAh batteries.
- IP65 certified waterproof enclosure
- UV resistant and antibacterial keypad available
- Class III equipment
- RoHS Compliant REACH Compliant

### <span id="page-5-1"></span>**3. Package contents**

- A. Smilio Action without its battery lid<br>B. Battery lid
- Battery lid
- C. 4 Philips screws for battery lid
- D. User manual

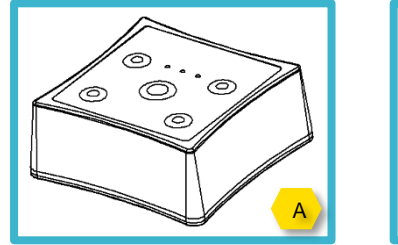

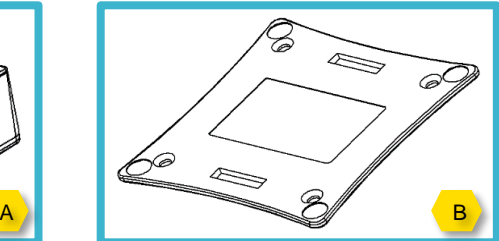

## <span id="page-6-0"></span>**4. Requirements**

- LPWAN network subscription (SIGFOX® or LoRa™) or Gateway
- LoRaWAN ID:
	- o dev\_uid
	- o app\_uid
	- o app key
	- o dev addr
	- o nwk\_skey
	- o app\_skey
- SIGFOX® ID:
	- o sfx\_id
	- o sfx\_pac
- Network LoRa™WAN and/or SIGFOX® coverage (the indoor and outdoor coverage can be different. Please check the real coverage).
- Phillips screwdriver.

NOTE: To obtain the LoRa/SIGFOX® IDs, please contact our technical support at [support@skiply.org](file:///D:/SKIPLY/Documentation%20SKIPLY/User%20manual/support@skiply.org) .

### <span id="page-6-1"></span>**5. Environment**

- Operating temperature -10°C to +45°C
- Storage temperature -40°C to 85°C
- Relative humidity 0% to 80% (not condensing)
- Maximum altitude for operation: 2000 meters above sea level

### <span id="page-6-2"></span>**6. Contact information**

For more information and for sales office addresses, please visit:

**<https://www.skiply.eu/>**

## <span id="page-7-0"></span>**7. LoRa™ or SIGFOX® configuration**

To configure the network (LoRa™ or SIGFOX®), please use the jumper on the motherboard behind the battery compartment lid.

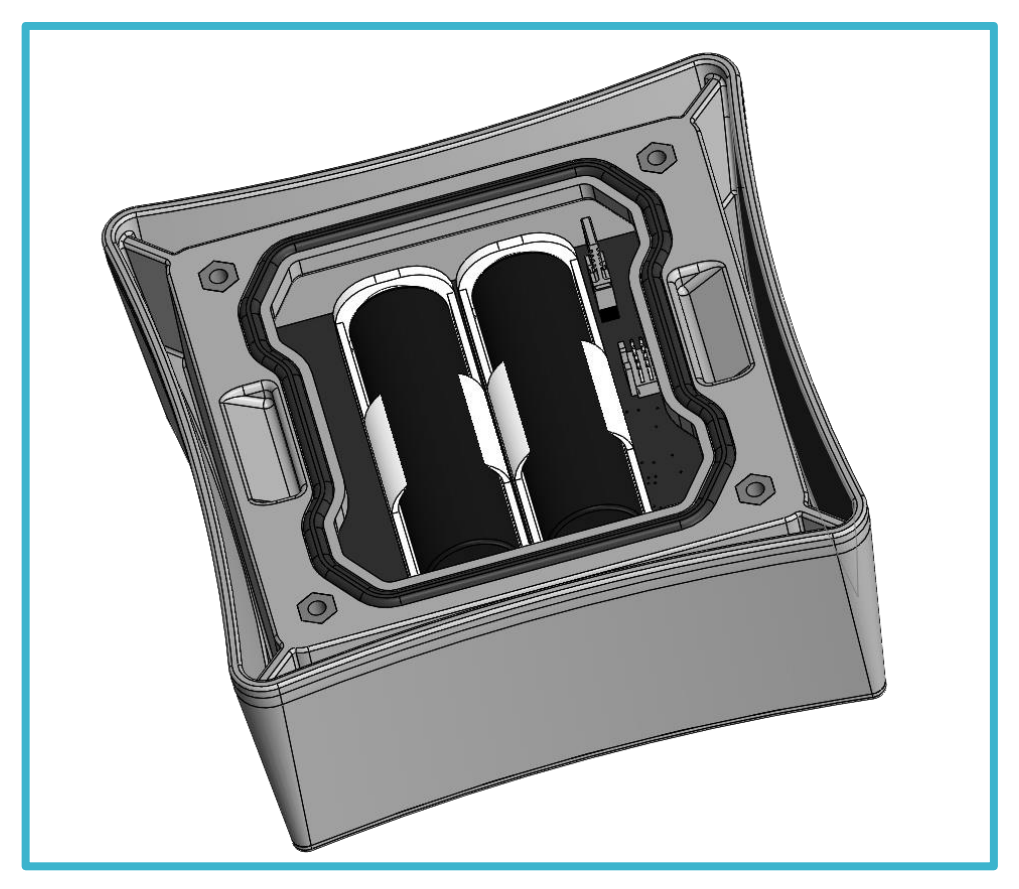

Figure 1

#### **NOTE: Before remove or place the jumper, remove all batteries to turn off the device. NOT HOT SWAPPING.**

- For LoRa™ use and configuration, remove the jumper.
- For SIGFOX® use and configuration, place the jumper on its pin headers.

All information and data contained in this document are the exclusive property of SKIPLY SAS and may neither be used nor disclosed without its prior written consent.  $~1 - 8 -$ 

## <span id="page-8-0"></span>**8. Insert or replace batteries**

NOTE: Use only limited power 3.6 V Primary lithium-thionyl chloride (Li-SOCl2) batteries. We recommend using batteries SAFT LS14500 or EEMB ER14505.

**A** NOTE: Batteries replacement must be done in a dry indoor environment.

**NOTE:** Loading the batteries with their polarities inverted is forbidden and might cause fire and injury, or damage to the surrounding areas.

ANOTE: The user must replace all batteries at the same time and replace only with new batteries of the recommended type. There is a risk of explosion if battery is replaced by an incorrect or nonrecommended type.

- 1. Before opening the battery compartment lid, if moisture or water drops are present, dry Smilio Action's housing with clean soft towel.
- 2. Open the battery compartment lid using the 4 hex screws and the appropriate hex key.
- 3. In case of battery replacement, remove batteries. [Figure 1]
- 4. Respect polarity. [Figure 2]
- 5. Insert two AA limited power 3.6 V Primary lithium-thionyl chloride (Li-SOCl2) batteries. [Figure 2]
- 6. Check that the gasket, which prevents water and dust from entering, is at the right place and untwisted.
- 7. Close the battery compartment lid using the 4 hex screws and the hex key. [Figure 3]

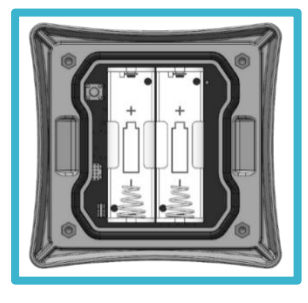

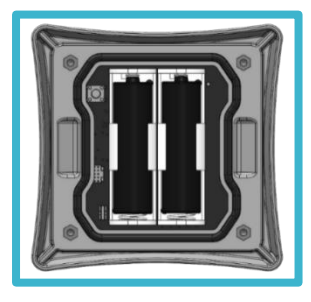

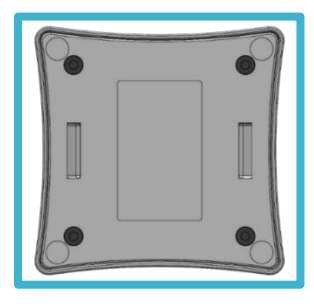

*Figure 1 Figure 2 Figure 3*

NOTE: Do not dispose of used batteries in unauthorized places (you should respect the environment by taking the batteries to a suitable collection site). Batteries should not be disposed of in household waste but should be recycled instead.

NOTE: Do not dispose of batteries in a fire.

### <span id="page-9-0"></span>**9. Boot sequence**

Throughout the boot process, the LEDs will blink alternatively green and red.

<span id="page-9-1"></span>NOTE: Each time Smilio Action is turned off and turned on (batteries removed and replaced), or if the user pushes the reset button, or if the user makes a manual reset, the boot sequence is executed.

#### **9.1.Sigfox® boot sequence**

At the end of the Sigfox® boot sequence, Smilio Action will try to update its configuration via downlink. Therefore, an acknowledged downlink query frame, which starts by "04", is sent by the device to the Sigfox® backend. Several possible scenarios:

#### • *Boot with updating settings and restart*

- o Preconditions: a valid downlink payload available on the Sigfox® backend and the downlink payload is different from the stored settings.
- $\circ$  If the downlink payload is received by the device, and settings are updated, Smilio Action's LEDs light up steadily green for 3 seconds and Smilio Action resets. After the second boot sequence, Smilio Action's LEDs light up steadily red for 3 seconds. The red color doesn't mean that updating and restart have failed, but that the stored settings aren't updated twice in a row.

#### • *Boot without updating settings*

- $\circ$  Preconditions: a valid downlink payload available on the Sigfox® backend and the downlink payload is the same as the stored settings.
- o If the downlink payload is received by the device, Smilio Action's LEDs light up steadily green for 3 seconds. The Smilio Action does not restart because the stored payload is the same as downloaded payload.

#### • *Boot without payload, without valid payload or out of network coverage*

- o Preconditions: an invalid downlink payload available on the Sigfox® backend, no payload available on the Sigfox® backend or "Downlink Mode "at "NONE", and downlink payload not received by device.
- o No payload is received by device, settings aren't updated, Smilio Action's LEDs light up steadily red for 3 seconds. The Smilio Action does not restart. In this case, the last settings saved in EEPROM flash memory are used.

#### **Boot sequence 1**<br>Start **Boot sequence 2**<br>Start **Restart Boot sequence 2** Start I End I III Hart I End New valid payload and upadting settings 赛赛赛  $^{\circ}$  $\bullet\hspace{0.4mm}\bullet\hspace{0.4mm}\bullet\hspace{0.4mm}\bullet$ ☀☀☀  $^{\circ}$ Same valid payload no upadting settings N/A N/A N/A No payload / No valid payload / out of network coverage N/A N/A N/A N/A N/A N/A N/A

#### At the first startup and without downlink, the factory default settings will be used.

*LEDs lighting sequence*

### <span id="page-10-0"></span>**9.2.Sigfox® Downlink Query**

A Sigfox® downlink request is done during:

- Boot Sequence
- Manual Reset
- Hard Reset

To start the "downlink process", the user has to press one of the five buttons and at the same time activate the magnetic sensor. LEDs blink alternatively green and red throughout the restart process.

<span id="page-10-1"></span>For details about the boot and downlink Sigfox® sequence, see paragraph 9.1.

#### **9.3.LoRaWAN™ boot sequence**

<span id="page-10-2"></span>The Smilio Action's boot sequence in LoRaWAN is similar to the Sigfox® boot sequence. Please refer to the paragraph 9.1.

#### **9.4.LoraWan™ Downlink**

The LoRaWAN Downlink process is different from the Sigfox® Downlink Process. For more details, please refer to the LoRaWAN specifications which can be downloaded on the LoRa Alliance website.

If a payload exists in the downlink queue, this payload is pushed from the backend to the Smilio Action after each uplink (the downlink query frame included). The Smilio Action checks if a downlink payload is available after each uplink. If a valid downlink payload is available, and if this payload is different from the settings stored in EEPROM, Smilio updates these settings and restart (see boot sequence paragraph 9.3). After each successful downlink process, the payload is erased from the backend downlink queue. For a new downlink, a new payload must be pushed in the backend's Downlink Queue. For more details, please contact your LoRaWAN provider.

#### **9.4.1.Smilio Action Uplink/Downlink port**

<span id="page-10-3"></span>Smilio Action use port "2" for uplink and downlink. To create and push a valid downlink payload with your backend, please select port number "2".

There is no obligation to activate the acknowledgment.

## <span id="page-11-0"></span>**10.Manual Reset**

To restart the Smilio Action, without reset of counters, the user has to activate the magnetic sensor and at the same time press one of the five buttons. For more details about the reset sequence, please refer to the paragraph 9.1.

Restart Smilio Action can be useful for:

- Making a new "Join" process. This process is useful if you change the location of the Smilio Action. During the "LoRaWAN Join" process, the radio parameters are exchanged between the backend and the device: Channels, Spreadfactor (SF), etc…
- Making a new join and a downlink process in Sigfox®.
- Restart the Smilio Action without opening the battery lid.

### <span id="page-11-1"></span>**11.Hard-Reset**

To make a Hard Reset, press the push button next to the battery's holders. During the hard-reset process, counters are reset to zero.

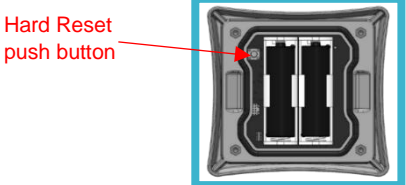

Restart Smilio Action can be useful for:

- Making a new "Join" process. This process is useful if you change the location of the Smilio Action. During the "LoRaWAN Join" process, the radio parameters are exchanged between the backend and the device: Channels, Spreadfactor (SF), etc…
- Making a new join and a downlink process in Sigfox®

### <span id="page-11-2"></span>**12.Buttons configuration**

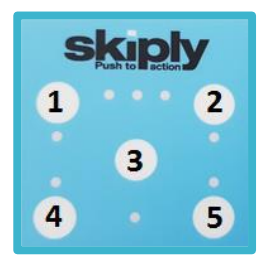

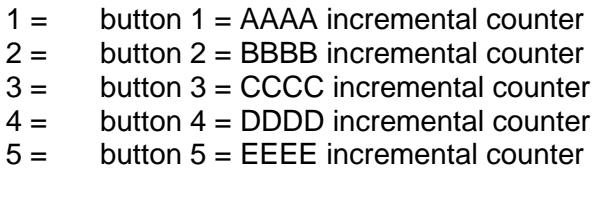

### <span id="page-12-0"></span>**13.Data Frames**

### <span id="page-12-1"></span>**13.1. « Keep alive » data frame**

Each 24 hours, Smilio Action sends automatically a monitoring data frame. This frame contains:

- Battery voltage in idle mode
- Battery voltage in emission (Tx)

The frame format is:

#### **01 XXXX YYYY 64**

01 = Keep Alive data frame XXXX = Battery voltage in idle mode – hexadecimal millivolts value YYYY = Battery voltage in emission (Tx) – hexadecimal millivolts value

*Example of « Keep Alive Frame »:* 

*010c800c8064*

*01 = data frame type« Keep Alive Frame) 0c80 = Battery voltage in idle mode: 3200mV 0c80 = Battery voltage in emission (Tx): 3200mV* 

#### <span id="page-13-0"></span>**13.2. Normal data frame**

Smilio Action will send a data frame:

- After each push (Instantly Send Mode)
- Periodically in (Periodic Send Mode)
- Periodically and after each push (Dual Send Mode)

The frame format is:

#### **02 AAAA BBBB CCCC DDDD EEEE**

 $02 =$  Normal data frame  $AA =$  button 1 incremental counter value BBBB = button 2 incremental counter value  $CCCC =$  button 3 incremental counter value DDDD = button 4 incremental counter value  $FEE =$  button 5 incremental counter value

**Example of « Normal Data Frame»:** 

#### **02 0001 0010 00A0 0023 0010**

- **02 = Normal data frame**
- **0001 = incremental counter 1 hexadecimal value (=1 decimal value)**
- **0010 = incremental counter 2 hexadecimal value (=16 decimal value)**
- **00A0 = incremental counter 3 hexadecimal value (=160 decimal value)**
- **0023 = incremental counter 4 hexadecimal value (=35 decimal value)**
- **0010 = incremental counter 5 hexadecimal value (=16 decimal value)**

### <span id="page-14-0"></span>**13.3. Hall effect sensor activation data frame**

Whenever the SKIPLY magnetic badge is detected, Smilio Action sends an data frame.

The frame format is:

#### **03 AAAA BBBB CCCC DDDD EEEE**

 $03 =$  Normal data frame

- $AA =$  button 1 incremental counter value
- BBBB = button 2 incremental counter value
- CCCC = button 3 incremental counter value
- DDDD = button 4 incremental counter value
- $FEE =$  button 5 incremental counter value

**Example of « Normal Data Frame»:** 

#### **03 0001 0010 00A0 0023 0010**

- **03 = Acknowledge data frame**
- **0001 = incremental counter 1 hexadecimal value (=1 decimal value)**
- **0010 = incremental counter 2 hexadecimal value (=16 decimal value)**
- **00A0 = incremental counter 3 hexadecimal value (=160 decimal value)**
- **0023 = incremental counter 4 hexadecimal value (=35 decimal value)**
- **0010 = incremental counter 5 hexadecimal value (=16 decimal value)**

### <span id="page-14-1"></span>**13.4. Special data frame**

For special running mode (pulse, code), format and content data frame are described in detail below. Please refers to the relevant paragraphs.

## <span id="page-15-1"></span><span id="page-15-0"></span>**14.Config settings & setting frames**

## **14.1. Config settings**

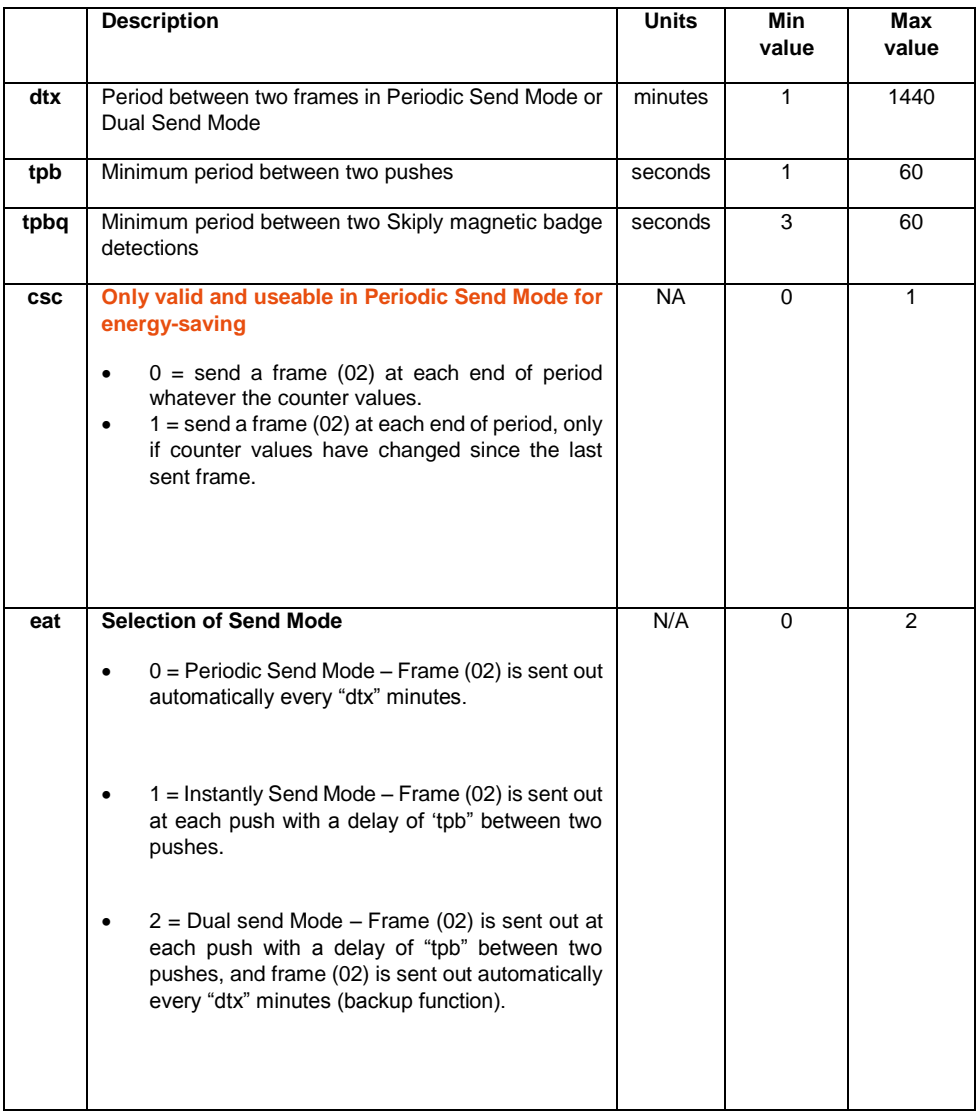

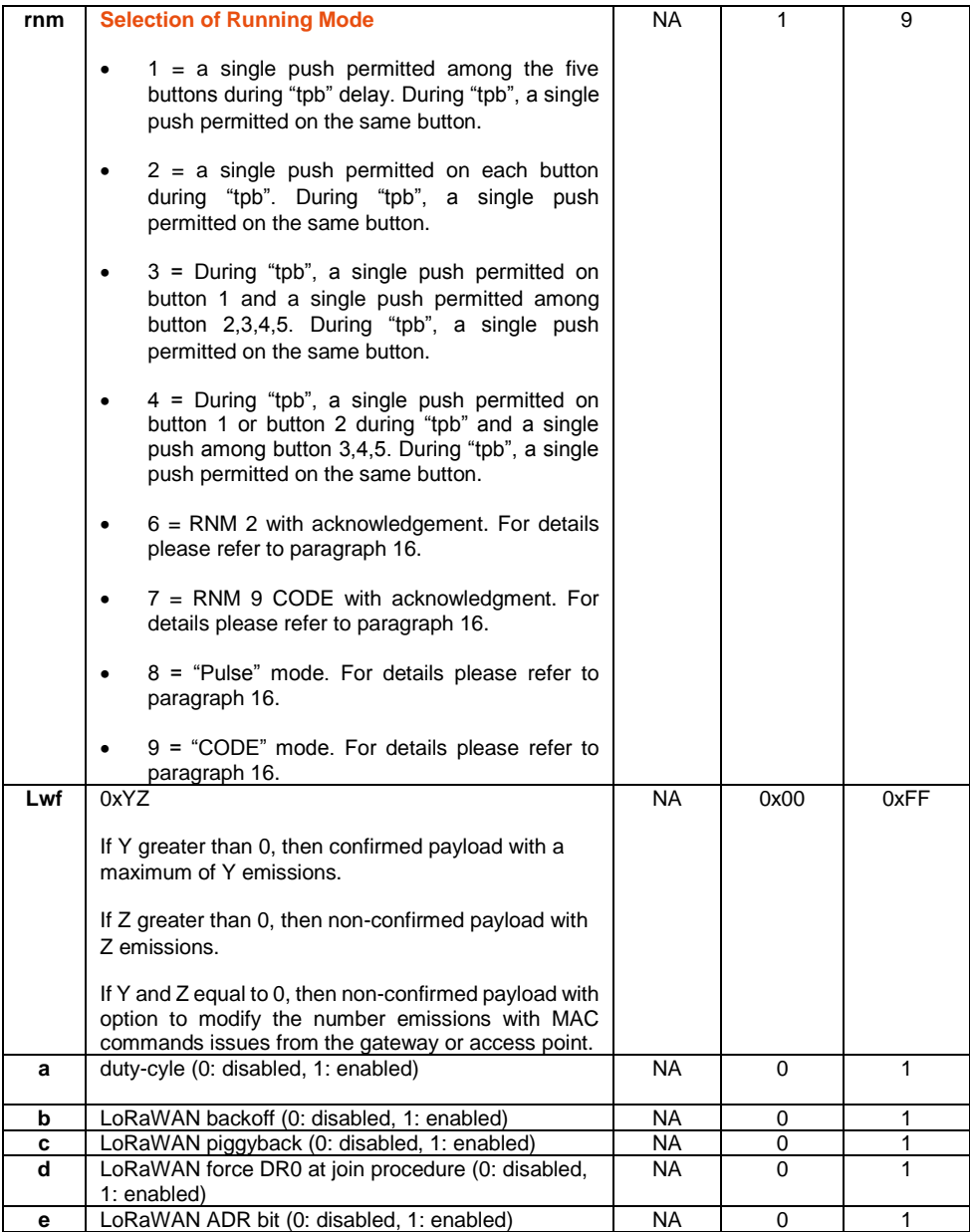

### <span id="page-17-0"></span>**14.2. Downlink Query Frame**

Each time Smilio Action is turned on, or the user pushes the Reset button, Smilio Action sends a frame with its settings.

The frame format is:

#### **04 UU VVVV WW XX YZ TT**

- $04 =$  Downlink query frame
- $UU =$  "csc" and "eat" hexadecimal values:

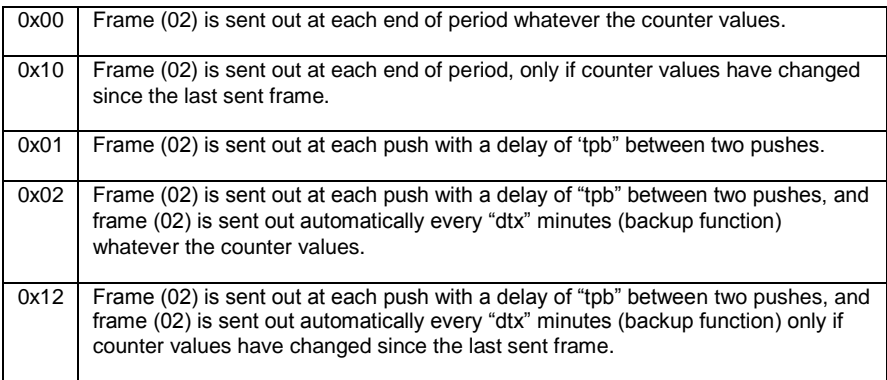

VVVV  $=$  hexadecimal value is to be converted into bit field 'abcdefffffffffff' encoded as follows:

- a: duty-cyle (0: disabled, 1: enabled)
- b: LoRaWAN backoff (0: disabled, 1: enabled)
- c: LoRaWAN piggyback (0: disabled, 1: enabled)
- d: LoRaWAN force DR0 at join procedure (0: disabled, 1: enabled)
- e: LoRaWAN ADR bit (0: disabled, 1: enabled)
- fffffffffff: dtx expressed in minutes 11 bits value from 0x0001 to 0x05A0.
- WW = "tpb" hexadecimal value (expressed in seconds): from 0x01 to 0x3C<br>XX = "rnm" hexadecimal value: from 0x01 to 0x09
- "rnm" hexadecimal value: from 0x01 to 0x09
- YZ = "Lwf" hexadecimal value: from 0x00 to 0xFF
- TT = "tpbq" hexadecimal value (expressed in seconds): from 0x01 to 0x3C

### <span id="page-18-0"></span>**14.3. Downlink Result Frame**

After sending a Downlink Query Frame, Smilio Action is waiting for a Downlink Result Frame with new settings from the backend.

The frame format is:

#### **05 UU VVVV WW XX YZ TT**

- $05 =$  Downlink query frame
- $UU =$  "csc" and "eat" hexadecimal values:

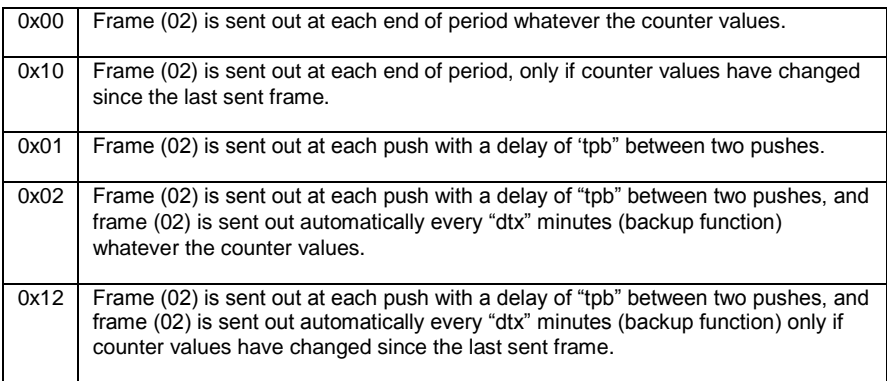

VVVV  $=$  hexadecimal value is to be converted into bit field 'abcdefffffffffff' encoded as follows:

- a: duty-cyle (0: disabled, 1: enabled)
- b: LoRaWAN backoff (0: disabled, 1: enabled)
- c: LoRaWAN piggyback (0: disabled, 1: enabled)
- d: LoRaWAN force DR0 at join procedure (0: disabled, 1: enabled)
- e: LoRaWAN ADR bit (0: disabled, 1: enabled)
- fffffffffff: dtx expressed in minutes 11 bits value from 0x0001 to 0x05A0.
- WW = "tpb" hexadecimal value (expressed in seconds): from 0x01 to 0x3C<br> $XY =$  "rnm" hexadecimal value: from 0x01 to 0x09
- "rnm" hexadecimal value: from 0x01 to 0x09
- YZ = "Lwf" hexadecimal value: from 0x00 to 0xFF
- TT = "tpbq" hexadecimal value (expressed in seconds): from 0x01 to 0x3C

### <span id="page-19-0"></span>**14.4. Online Downlink Frame configurator**

To help you to generate a valid downlink frame, you can use our online configurator. Please visit our website at:

<https://skiplyfrance.github.io/configurator.html>

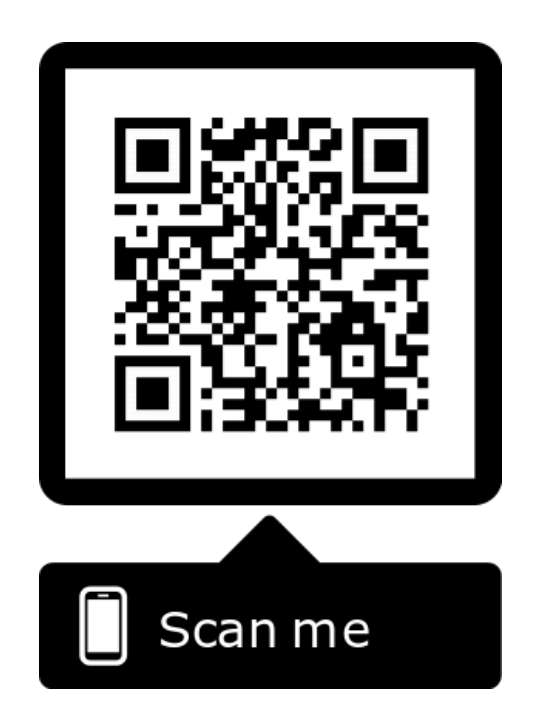

## <span id="page-20-0"></span>**15.Default settings**

Below, the list of default values for parameters described in the previous paragraph:

- $\bullet$  dtx = 15
- $\bullet$  tpb = 3
- $\bullet$  tpbq = 3
- csc: 1
- $\bullet$  rnm = 2
- $•$  eat: 1
- Lwf: 0x00
- duty-cycle: 1

LoRaWan

- backoff: 0
- piggyback: 0
- force DR0 at join procedure: 0
- ADR bit: 0

### <span id="page-21-0"></span>**16.Settings and use cases**

To help you to set your device depending your use case, you will find hereunder a few standard configurations. All acronyms are defined in this user manual. We recommend that you read it carefully before changing the default confirmation of your Smilio Action. Should you need any further information, do not hesitate to contact our support department: [support@skiply.org.](mailto:support@skiply.org) You can use our online configurator to generate the different downlink frame. Please refer to the paragraph 14.4.

#### <span id="page-21-1"></span>**16.1. Smilio Action Cancellation / Validation**

- RNM 1 = a single push permitted among all buttons and on the same button during "TPB"
- $\bullet$  TPB = 5 seconds
- $FAT = 1$  (immediate sending)
- DOWNLINK PAYLOAD = 0501800105010005

#### **16.2. Smilio Action Multiservices**

- <span id="page-21-2"></span>• RNM 2 = a single push permitted on each button during "TPB"
- $TPB = 5$  seconds
- $EAT = 0$  (periodic sending)
- $CSC = 1$  (periodic sending only in case of counter change)
- DTX = 10 (periodic sending: every 10 minutes)
- <span id="page-21-3"></span>• DOWNLINK PAYLOAD = 0510800A05020005

### **16.3. Smilio Action 3 Smileys**

- Periodic sending every 15 minutes
	- $\circ$  RNM 1 = a single push permitted among all buttons and on the same button during "TPB"
	- $\circ$  TPB = 5 seconds
	- $\circ$  EAT = 0 (periodic sending)
	- $\circ$  CSC = 1 (periodic sending only in case of counter change)
	- $\circ$  DTX = 15 (periodic sending: every 15 minutes)
	- $O$  DOWNLINK PAYLOAD = 0510800F05010005
- Periodic sending every 30 minutes
	- $\circ$  RNM 1 = a single push permitted among all buttons and on the same button during "TPB"
	- $O$  TPB = 5 seconds
	- $\circ$  EAT = 0 (periodic sending)
	- $\circ$  CSC = 1 (periodic sending only in case of counter change)
	- $\circ$  DTX = 30 (periodic sending: every 30 minutes)
	- $\circ$  DOWNLINK PAYLOAD = 0510801E05010005

## <span id="page-22-0"></span>**17.Settings description**

### <span id="page-22-1"></span>**17.1. Duty Cycle**

The duty cycle of radio devices is often regulated by government. If this is the case, the duty cycle is commonly set to 1%, but make sure to check the regulations of your local government. In Europe, duty cycles are regulated by section 7.2.3 of the ETSI EN300.220 standard. For more details about the Duty Cycle, please refer to the ETSI EN300.220 standard.

Smilio Action can self-manage the radio emissions according to the authorized duty cycle. By default, and to respect the European recommendations, the Duty Cycle is activated in Smilio Action. User can choose to activate or disactivate the Duty Cycle. Despite this, we do not recommend disactivating the duty cycle.

### <span id="page-22-2"></span>**17.2. ADR (Adaptative Data Rate) - Useable only with LoRaWAN**

Adaptive Data Rate (ADR) is a mechanism for optimizing data rates, airtime and energy consumption in the LoRaWAN network. If ADR is enabled, the LoRaWAN networks are able to manage the Smilio Action's data rate. ADR should be enabled whenever an end device has sufficiently stable RF conditions. This means that it can generally be enabled for static devices. If radio conditions are unstable (mobile end devices for example), ADR should be disabled.

#### <span id="page-22-3"></span>**17.1. Force DR0 at join procedure - Useable only with LoRaWAN**

If « Force DR0 » parameter is enabled, Smilio Action force the data rate to the most robust during the join procedure (DR0=SF12BW125). In difficult environments such as a low SNR, a low signal area, or if DR0 is enabled, the join procedure will be shorter and more efficient.

<span id="page-22-4"></span>If ADR is disabled, Smilio Action stays with the same data rate: (DR0=SF12BW125).

#### **17.2. Backoff parameters - Useable only with LoRaWAN**

Only valid for LoRaWAN acknowledged mode and for a current datarate greater than the DR0 (DR0 = SF12BW125) like SF7, SF8, etc.

The Smilio Action sends the N requested transmissions with the current datarate. If no acknowledge received and backoff enabled, the Smilio Action decreases the current datarate, that means increases the SF, and retries 2 transmissions. If no acknowledge is received, Smilio Action decreases again the current datarate and retries 2 new transmissions. And so on, until the Smilio Action receives the acknowledge or has reached the SF12BW125.

### <span id="page-23-0"></span>**17.3. Piggyback - Useable only with LoRaWAN**

If Piggyback is disabled, the Smilio Action responds to MAC commands from the network. Therefore, the transmitted frame contains only the response to the MAC command (port 0).

When the Piggyback is enabled and the response to the MAC command is in the MAC header ( $\epsilon$ = 15 bytes), the Smilio Action keeps the answer in his memory and will add it to the MAC header when the Smilio Action transmits its next payload.

The purpose is to save the radio resources by transmitting only one frame instead of two.

## <span id="page-24-0"></span>**18.Running Mode description**

### <span id="page-24-1"></span>**18.1. Running Mode 6**

This running mode is the same as the running mode 2 with one significant difference, the uplink payload is an acknowledged payload. For details about running mode 2, please refer to paragraph 14.1.

With this running mode, user can send button's states with acknowledgement to confirm or not, that the payload is well received by the network server.

To use this running mode 6, we recommend setting parameter eat = 1 for (Instantly Send Mode). After expiration of "TPB", the Smilio Action flash alternatively red/green until the acknowledge is received. Two cases:

- Acknowledgement is received by Smilio Action = LEDs lights fix green.
- Acknowledgement isn't received by Smilio Action (after timeout of 60 seconds) = LEDs lights red fix.

Until the acknowledgment is received, or until the timeout is ended, the keyboard is disabled. User have to wait to use keyboard.

Note: After the time out of 60 second, if LEDs lights red fix, it isn't a proof that the payload didn't received by the network server. In some cases, the uplink payload may have been received by the network server, but the acknowledgment was not received by Smilio Action.

The frame format is:

#### **02 AAAA BBBB CCCC DDDD EEEE**

02 = Running Mode 6 data frame  $AAAA =$  button 1 incremental counter value – max = 0001  $BRB =$  button 2 incremental counter value – max = 0001  $CCCC =$  button 3 incremental counter value – max = 0001 DDDD = button 4 incremental counter value – max =  $0001$ EEEE = button 5 incremental counter value – max =  $0001$ 

**Example of « Running Mode 6 Data Frame»:** 

#### **02 0001 0000 0001 0000 0001**

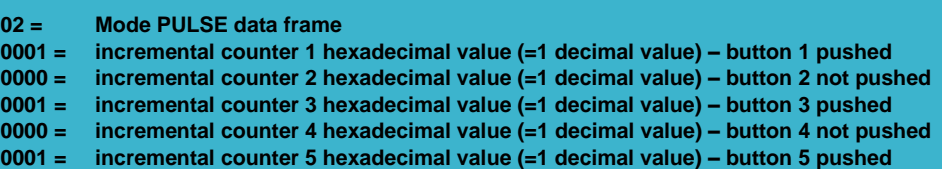

All information and data contained in this document are the exclusive property of SKIPLY SAS and may neither be used nor disclosed without its prior written consent.  $-25 -$ 

### <span id="page-25-0"></span>**18.2. Running Mode 7**

This running mode is the same as the running mode 9 CODE with one significant difference, the uplink payload is an acknowledged payload. For details about running mode 9 CODE, please refer to paragraph 18.4.

With this running mode, user can send an identification code with acknowledgement to confirm or not, that the payload (=code) is well received by the network server. After expiration of "TPB", the Smilio Action flash alternatively red/green until the acknowledge is received. Two cases:

- Acknowledgement from network server is received by Smilio Action = LEDs lights fix green.
- Acknowledgement from network server isn't received by Smilio Action (after timeout of 60 seconds) = LEDs lights red fix.

Until the acknowledgment is received, or until the timeout is ended, the keyboard is disabled. User have to wait if he needs to dial a new code.

Note: After the time out of 60 second, if LEDs lights red fix, it isn't a proof that the payload didn't received by the network server. In some cases, the uplink payload may have been received by the network server, but the acknowledgment was not received by Smilio Action.

### <span id="page-26-0"></span>**18.3. Running Mode 8: PULSE**

This running mode is the same as the running mode 2 with one significant difference: counters are reset to zero after the data frame is sent.

With this running mode, user can send button's states without maintaining counter's records.

Smilio sends a data frame:

- After lapse "dtx" for Periodic Send Mode:  $ext{eat} = 0$
- After lapse "tpb" for Instantly Send Mode:  $ext{eat} = 1$
- After lapse "tpb" and "dtx" for Dual send Mode:  $ext{eat} = 2$

The frame format is:

#### **40 AAAA BBBB CCCC DDDD EEEE**

 $40 =$  Mode PULSE data frame  $AAAA =$  button 1 incremental counter value – max = 0001  $BBBB =$  button 2 incremental counter value – max = 0001  $CCCC = button 3 incremental counter value – max = 0001$  $DDDD =$  button 4 incremental counter value – max = 0001 EEEE = button 5 incremental counter value – max =  $0001$ 

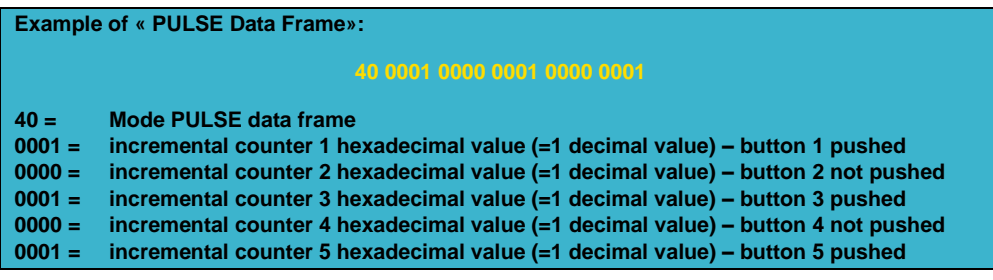

### <span id="page-27-0"></span>**18.4. Running Mode 9: CODE**

In this section acknowledgement means activation of the Hall effect sensor with a magnetic badge.

The purposes, among others, of this running mode is:

- to allow an individual to be identified (with his personal code)
- to allow the proof of presence
- to enter and transmit a code
- to enter and transmit an acknowledged code
- to detect the use of the magnetic badge

In this mode the buttons 1,2,3,4 and 5 don't increment their respective counters, but allow to create the user code by shift to the left at each push (maximum 6 digits, if there are more digits only the first 6 digits are stored). Under normal conditions, as soon as the first push is detected, a countdown is started. The value in seconds of this countdown is equal to "TPB". The user enters his identification code (maximum 6 digits). If the user doesn't activate the magnetic sensor before the end of the countdown, the code isn't acknowledged, otherwise the code is acknowledged. At the of the countdown equal to "TPB" LEDs lights green fix to inform user that it is possible to compose a new code.

For an acknowledged code, the header of the uplink payload starts with "3".

For an unacknowledged code, the header of the uplink payload starts with "1".

To address an issue of duty cycle, this running mode embeds a buffer containing up to 4 uplink payloads. If all duty cycle is completely consumed and more than 4 codes are entered before the duty cycle becomes available again, the oldest codes are lost.

#### **18.4.1. Code Data Frame format**

<span id="page-27-1"></span>The uplink payload contains the last two codes entered. The uplink payload is formatted as follows:

#### **XaXb TT YYYY BBBBBB AAAAAA**

Xa: Acknowledgement flag for the first code A  $(1 \Rightarrow$  unacknowledged,  $3 \Rightarrow$  acknowledged)

Xb: Acknowledgement flag for the previous code B (1 => unacknowledged,  $3 \Rightarrow$  acknowledged)

YYYY: hexadecimal value. Time in minutes since the last transmitted code.

TT: hexadecimal value. Time in minutes between the end of the entering code (= end of "TPB" countdown) and the transmission of the uplink payload (duty cycle management). Maximum FF or 255 minutes. In most cases, the duty cycle management does not exceed 3 minutes.

BBBBBB: Second last code entered and sent

#### AAAAAA: Last code entered and sent

After each sent frame, the YYYY and TT counters are reset in anticipation of the next code entry and frame sending.

Thus, the first byte can take the following values:

- First start:
	- $\circ$  10: one code without acknowledgement (= activation of Hall effect sensor)
	- $\circ$  30: one code with acknowledgement (= activation of Hall effect sensor)
- Steady state:
	- o 11: two codes; first without acknowledgement, second without acknowledgement
	- o 13: two codes; first without acknowledgement, second with acknowledgement
	- o 31: two codes; first with acknowledgement, second without acknowledgement
	- o 33: two codes; first with acknowledgement, second with acknowledgement

**Example of « CODE Data Frame»:** 

**Just after first start, or after hard reset, if user enters the code 132445 and activates Hall effect sensor before the end of "TPB" countdown, the following data frame is sent:**

#### **30 TT YYYY 000000 132445**

**A new (second) code is entered without activation of the Hall effect sensor. The following data frame is sent:**

#### **13 TT YYYY 123445 003333**

**User activates the Hall effect sensor, no code is entered. The following data frame is sent:**

#### **31 TT YYYY 003333 FFFFFF**

**User enters the code 112233 and activates the Hall effect sensor before the end of "TPB" countdown. The following data frame is sent:**

#### **33 TT YYYY FFFFFF 112233**

**And so on…**

## <span id="page-29-0"></span>**19.Dimensions**

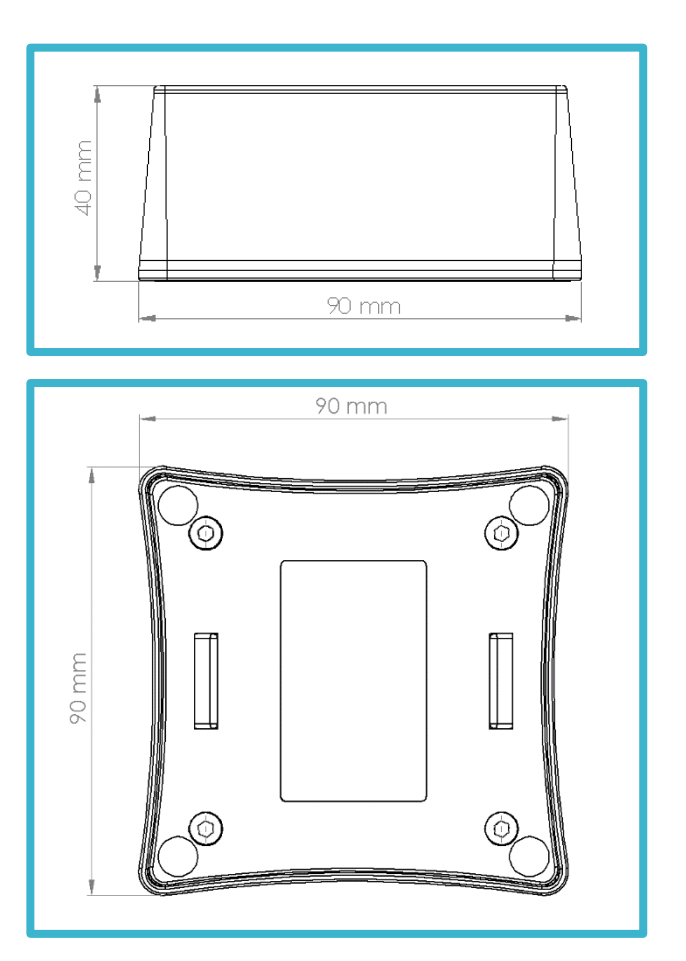

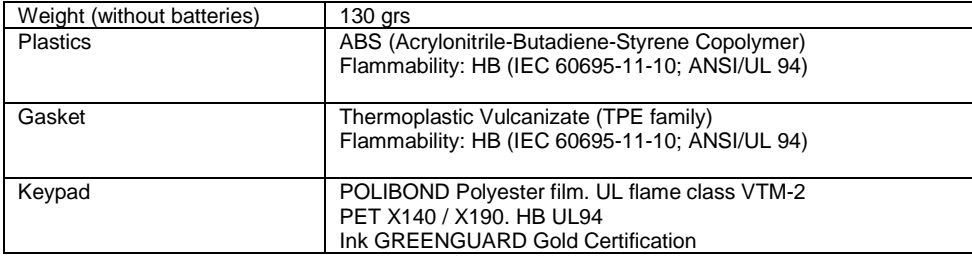

All information and data contained in this document are the exclusive property of SKIPLY SAS and may neither be used nor disclosed<br>without its prior written consent.<br>~ 30 ~

## <span id="page-30-0"></span>**20.Safety recommendations**

- Do not let Smilio Action in direct sunlight for prolonged periods of time. Keep Smilio Action in a shaded area. Keep Smilio Action away from extreme temperatures. Operating temperature range is -10°C to 45°C.
- Make sure Smilio Action is perfectly dry before storage. Store Smilio Action in a clean dry area.
- Do not disassemble this product: this would void warranty. There are no user-serviceable parts inside Smilio Action.
- For long-term storage, remove all batteries.
- Open and/or tamper with Smilio Action will void your warranty.
- Batteries replacement must be done in a dry indoor environment.
- Batteries replacement must be done by a qualified technician.
- Use only batteries SAFT LS14500 LiSOCl2 3.6V.
- There is a risk of explosion if battery is replaced by incorrect type.

## <span id="page-30-1"></span>**21.Symbols**

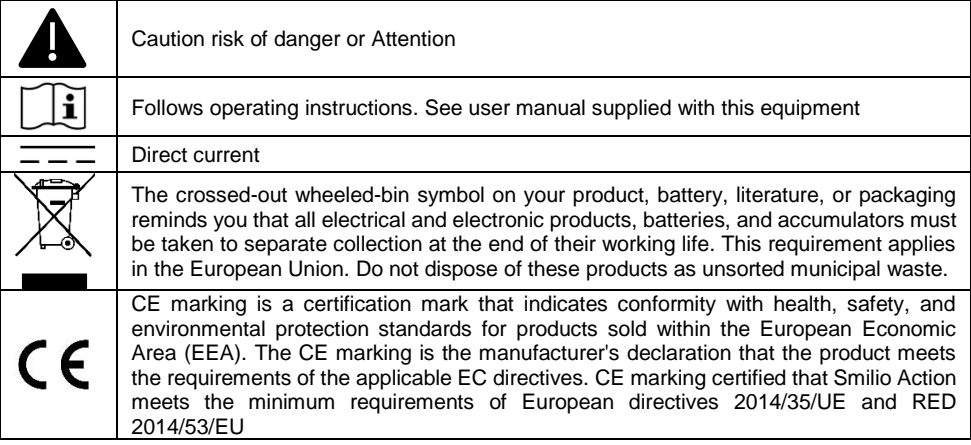

## <span id="page-31-0"></span>**22.Declaration of Conformity**

CE symbol confirms that the product conforms to the applicable European directives 2014/35/UE and RED 2014/53/EU.

Smilio Action complies with these European Standards and Directives:

- Electromagnetic Compatibility (EMC) ETSI EN 301 489-3:2017 v2.1.1 and ETSI EN 301 489- 1: 2017 V2.2.0
- Radio spectrum Matters (ERM); Short Range Devices (SRD) ETSI EN 300 220-2 v3.1.1 & ETSI EN 300 220-1 v3.1.1
- Product Safety Directive EN 60950-1 :2006 + A1:2009 + A2:2013 + A11:2009 + A12:2011
- ERC 70-03 Recommendation: Relating to the use of Short Range Device (SRD)

## <span id="page-32-1"></span><span id="page-32-0"></span>**23.Certificates**

#### **23.1. Sigfox® Ready certificate RC1**

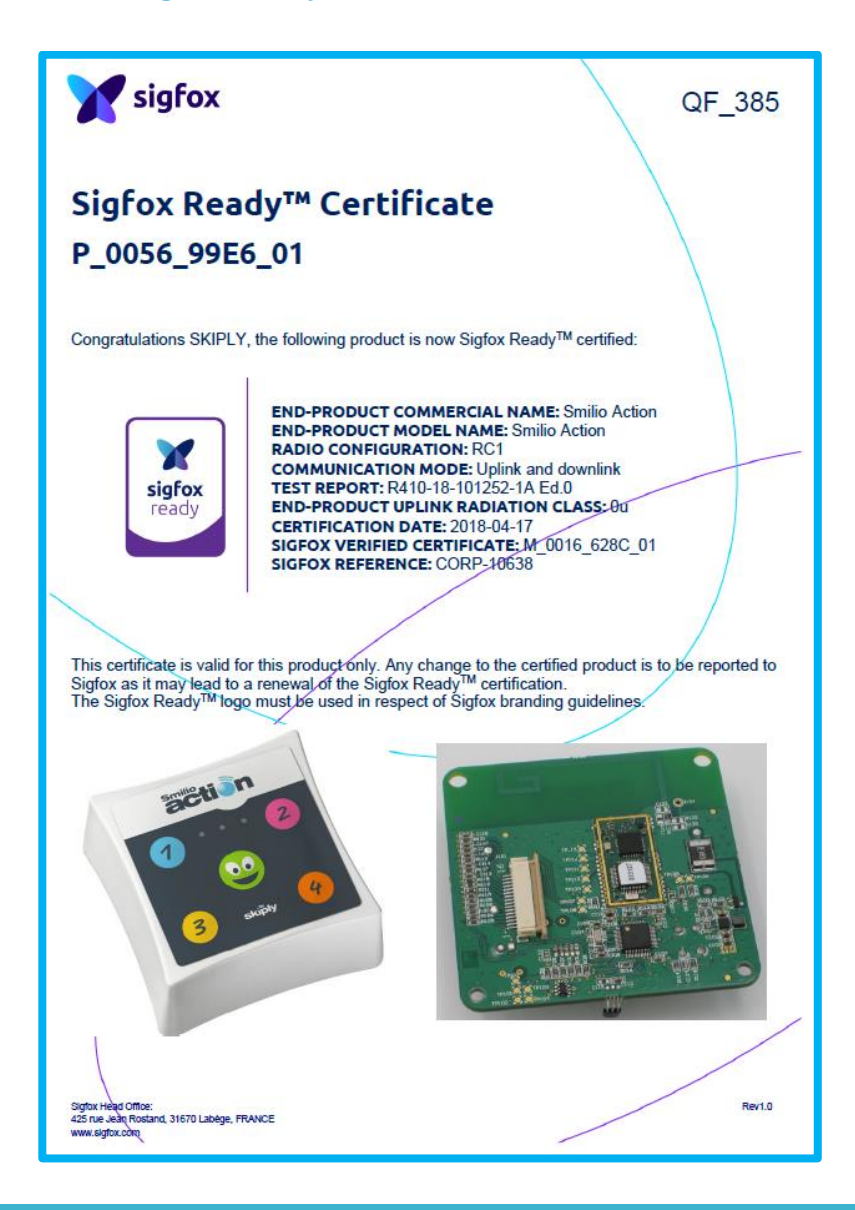

All information and data contained in this document are the exclusive property of SKIPLY SAS and may neither be used nor disclosed without its prior written consent.  $-33 -$ 

### **23.2. Sigfox® Ready certificate RC2**

<span id="page-33-0"></span>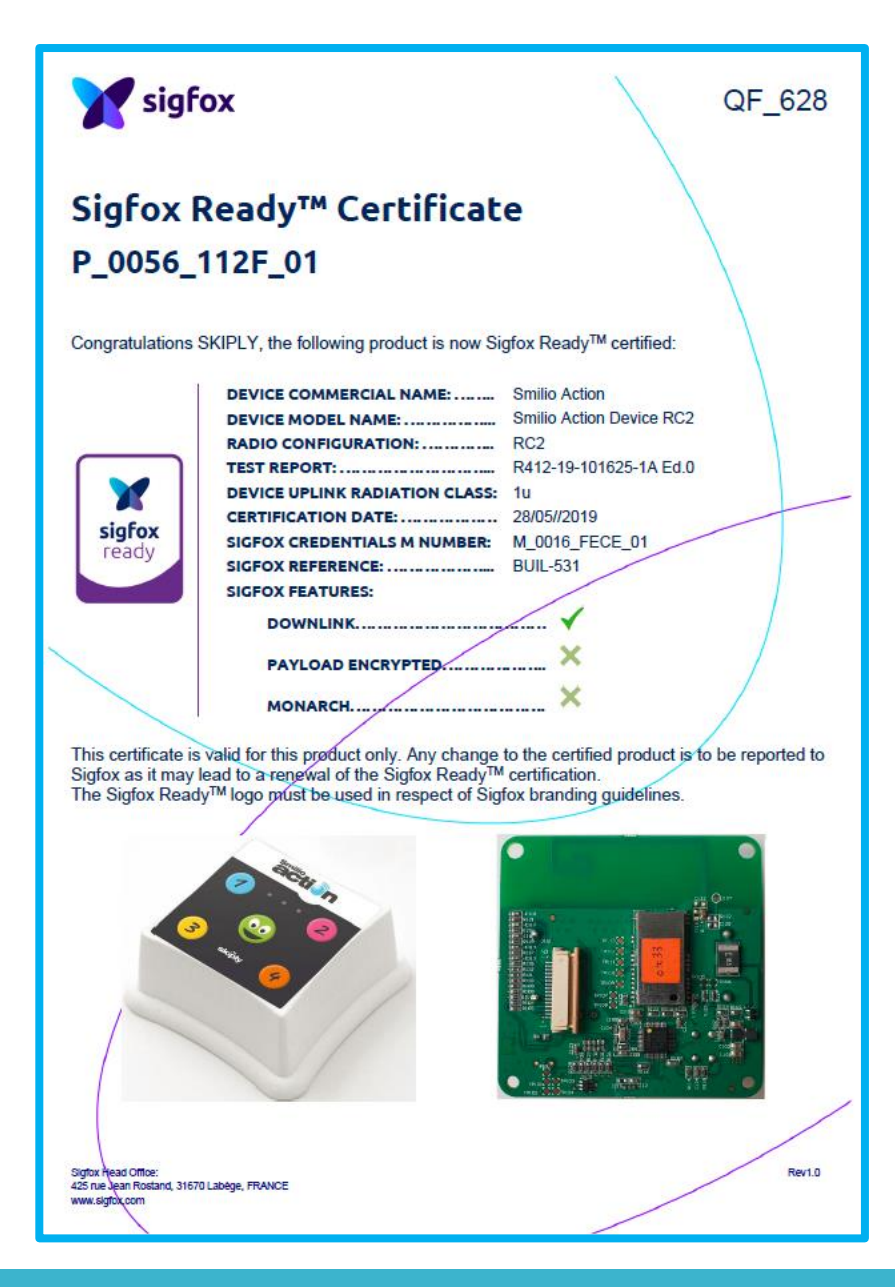

All information and data contained in this document are the exclusive property of SKIPLY SAS and may neither be used nor disclosed without its prior written consent.  $-34 -$ 

### **23.3. Sigfox® Ready certificate RC3**

<span id="page-34-0"></span>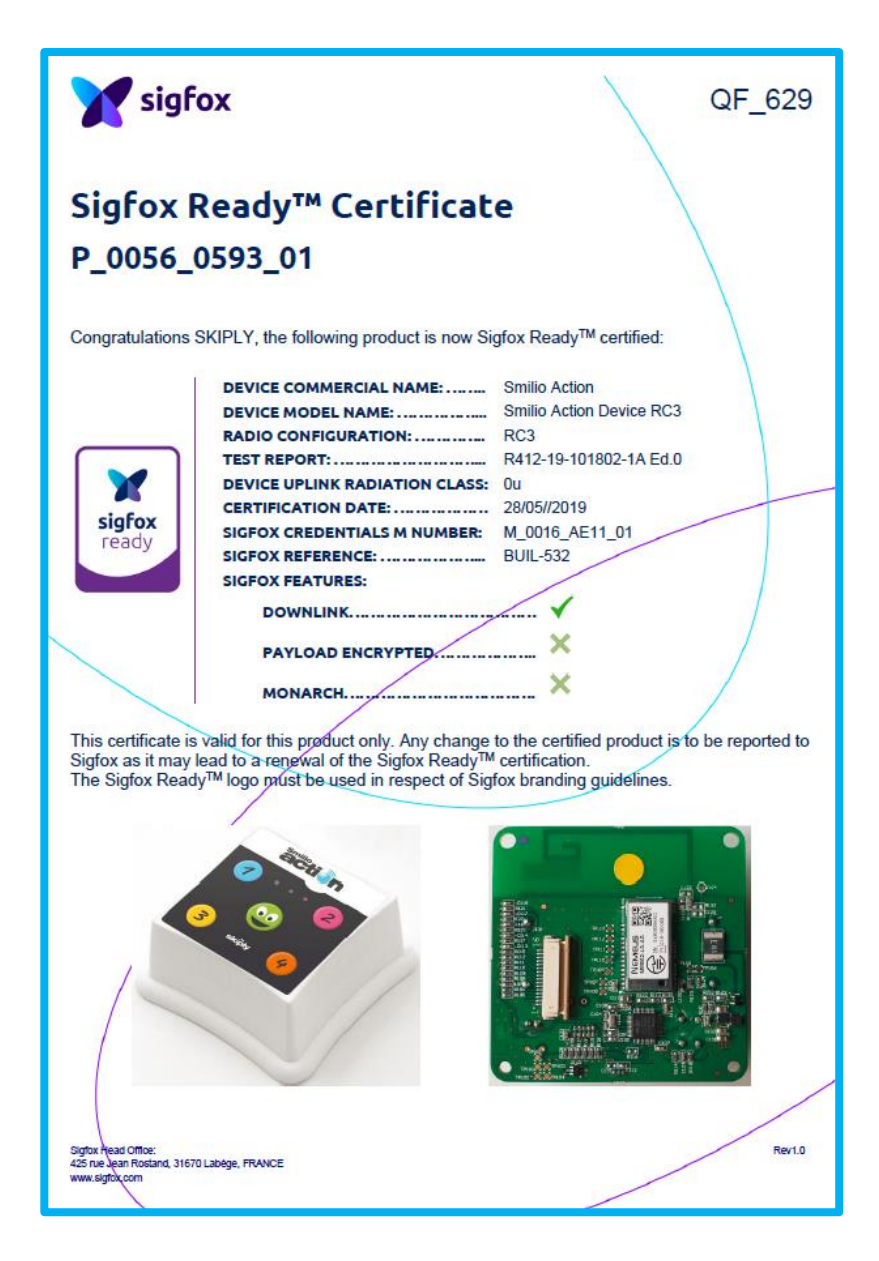

All information and data contained in this document are the exclusive property of SKIPLY SAS and may neither be used nor disclosed without its prior written consent.  $-35 -$ 

### <span id="page-35-0"></span>**23.4. IP 65 Certification**

**ADETESTS** R-ADE-PNN-18-300405-1 A (00) DEGREE OF PROTECTION TEST REPORT **IP65** According to the standard: NF EN 60529 (2000) **Equipment under tests:** 2 Satisfaction terminals SIGFOX Company: **SKIPLY DISTRIBUTION: Mr SIEBERT** (Company: SKIPLY) Number of pages: 18 (Included 1 appendix)  $1.1.11.0$ 

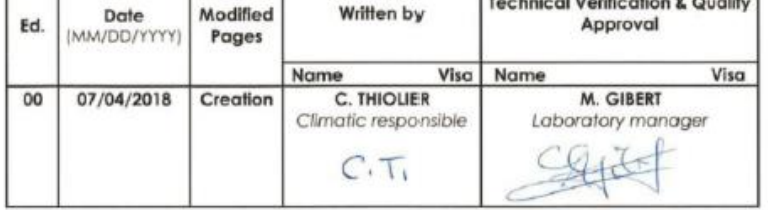

The reproduction of this test report is allowed only in its full version. It contains the number of pages referenced above. The present<br>document results from tests on a specimen, a test tube or a sample of product. It does products to the tested sample.

All information and data contained in this document are the exclusive property of SKIPLY SAS and may neither be used nor disclosed without its prior written consent.  $-36 -$